## Grade 7 Art History Webquest

WebQuest Description: You are about to travel to Paris, France to see one of the greatest art museums in the world, the Louvre! During your visit you will see virtual images from all over the world and learn about arthistory. Grade Level: 6-8 Curriculum: Art / Music Keywords: Louvre, Art History, Museum, Virtual, Learn Published On: Last Modified: 2013-09-27 09:59:45

WebQuest URL: http://zunal.com/webquest.php?w=211567

Imagine yourself walking into the Louvre, the world's largest art museum which houses one of the most impressive art collections in the world! Growing up in such a small, rural town you probably never thought you would get the chance to travel to such an amazing place and see so many famous works of art, but with the help of technology, a whole new world has opened up for you. In this webquest you will travel through the Louvre discovering new art and learning about artworks you may have seen before. As you continue through the webquest you will need to follow the links provided and answer the questions associated with each link. So, get ready because we are about to embark on a journey that takes us to the past!

You will visit the Louvre, view a selection of artwork, take a virtual tour, and answer questions about things you see whilke on your virtual journey. Once done you will create a GoAnimate, Voki, or Prezzi presentation on an artist you learned about during your virtual tour or on the Louvre itself. Good luck and have fun!

You are now ready to begin your art history journey. Follow the steps below to guide you through your tour. Step 1: Log onto your school email. I have shared a Google Document with you. The Google document will be where you answer the questions outlined in this webquest. Once done you will share the document back with me so that I can grade your work.Step 2: Click on http://www.ibiblio.org/wm/paint/Step 3: Go to Italian Renaissance. Go to Early Renaissance.1.) What is the original name of Sandro Botticelli?2.) Where is he from?Step 4: Click on the painting "The Adoration of the Magi"3.) What image is near the center of the painting?Step 5: Go to High Renaissance. Click on Michelangelo.4.) List two facts about his life and two facts about his career.Step 6: Go to http://www.wga.hu/ Go to Virtual Tours. Click on a tour and list two artworks and artists seen. Give the Artist, Title and Date of each. 5.) 6.) 7.) What have you learned on your tour?Step 7: Click on the next link. http://mv.vatican.va/3\_EN/pages/MV\_Visite.html Go to Virtual Tours and click on the Sistine Chapel. Click on views 1,2,3. Click on View the frescoes of the Sistine chapels. Choose one of images and tell answer the questions below. 8.) Location9.) Title or description10.) What did you learn?Step 8: Click on http://www.ibiblio.org/wm/paint/ Go to Baroque. Scroll down to Pays-Bas, click on Rembrandt. Look for "The NightWatch". Click . 11.) What was the correct title for this work?Step 9: Go back to the Web Museum by clicking the back arrow twice or click on link again. Find Revolution and Restoration. Click. Click on France then on Jacques Louis David.12.) What artist was David's first training with?13.) What style was the teacher known for?14.) What is the style of David?Step 10: Go to Romanticism. Select Antoine Jean Gros. Choose one of the paintings and answer the questions below. 15.) What is the Title of the painting you chose?16.) What is happening in the painting?17.) What year was the painting made?Step 11: Go back to the Revolution and Restoration page again. Choose Impressionism. Go&nbsp: to http://www.impressionism.org/ Click on Experience Impressionism. Click on drawing of an arch which is the site map. Continue through the site to learn about the impressionism. List two reasons why Impressionism was different from the previous styles of art.18.)19.)Step 12: Go to the Metroplitan Museum of Art by clicking on this link: http://www.metmuseum.org/toah/&nbsp:Look at the timeline and hold the arrowon each art piece to determine from which time period it was produced. Click on The painting from world maps. Click on Europe andthen click on France then 1900. Find Vincent VanGogh's painting. 20.) Describe Vincent van Gogh's painting.21.) What is the Title?Step 22: It's Time To Visit The Louvre! Click on this link: http://www.louvre.fr/en &nbsp:22.) In What country is the Louvre located?Step 23: Go to the Collection and Louvre Palace tab. Click on it. Choose Online Tours. Pick an online tour and tell about what you see.23.) What was your tour of? What did you see? Step 24: Go back to the top of the page and click on the Learning About Art tab. Select Take a Closer Look. Take a Closer Look at the Mona Lisa. Write 5 things you learned about the Mona Lisa.24.)25.)26.)27.)28.)Step 25: Congratulations! Your webquest is complete! Don't forget to share your document back with me so you can get a grade!

Questions that require thought and insight, you will be graded according to a rubric. You are expected to write responses that show research, thought, and factual information. Use good grammar and complete sentences.

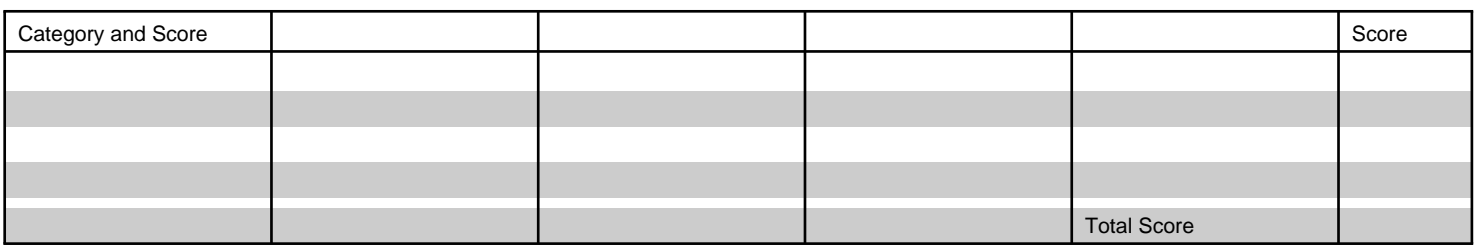

## Conclusion

Through this webquest you have been exposed to famous works of art from all around the world and hopefully gained an appreciation for all styles of art. This knowledge will help you grow as students and artists.

**Teacher Page** 

**Standards**

**Credits**

**Other**